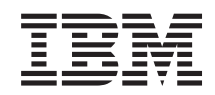

System i Csatlakozás a System i rendszerhez Ismerkedés a System i navigátorral

*6. verzió 1. kiadás*

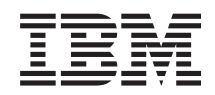

System i Csatlakozás a System i rendszerhez Ismerkedés a System i navigátorral

*6. verzió 1. kiadás*

#### **Megjegyzés**

Jelen leírás és a tárgyalt termék használatba vétele előtt feltétlenül olvassa el a ["Nyilatkozatok",](#page-26-0) oldalszám: 21 részben leírtakat.

# **Tartalom**

### **[Ismerkedés](#page-6-0) a System i navigátor**

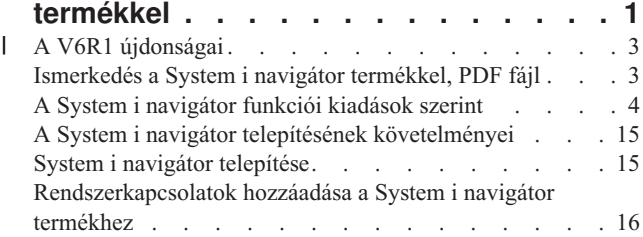

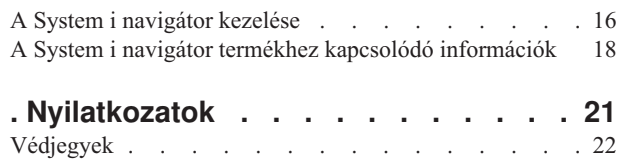

[Feltételek](#page-28-0) és kikötések . . . . . . . . . . . [23](#page-28-0)

# <span id="page-6-0"></span>**Ismerkedés a System i navigátor termékkel**

A System i navigátor egy grafikus felület Windows kliensekhez. A System i navigátor segítségével egy grafikus felületen keresztül kezelheti és adminisztrálhatja rendszerét.

Íme a System i navigátor főablaka.

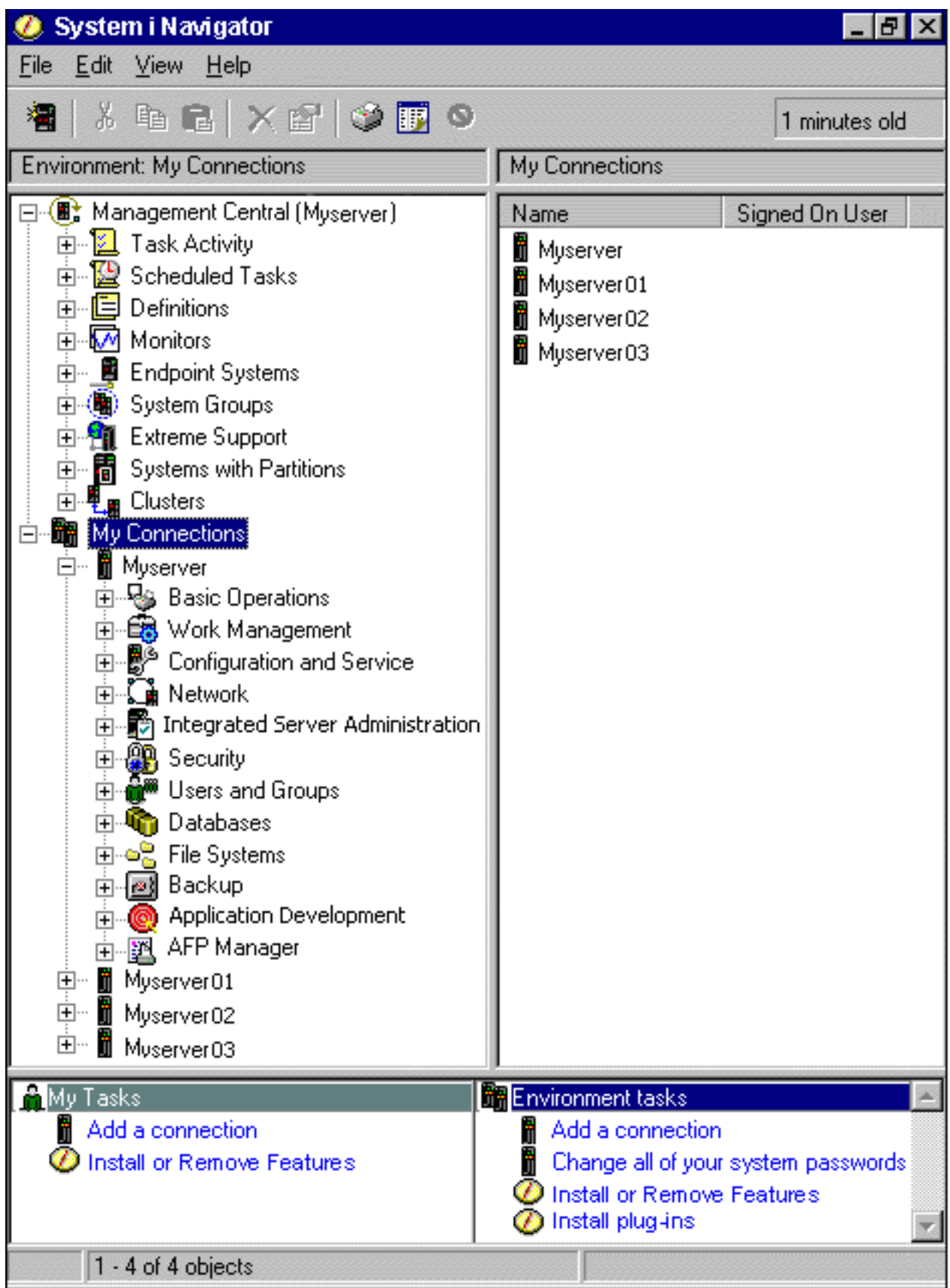

<span id="page-8-0"></span>A példán látható a System i navigátor hierarchikus fa nézete a bal oldali ablakrészben. Ismert felhasználói kezelőfelületet nyújt azoknak, akik gyakorlottak a grafikus felületek használatában. Csökkenti a karakter alapú kezelőfelületekre jellemző tanulási igényt a felhasználóknál. A System i navigátor funkciói egyebek között navigációs, beállítási, rendszerfelügyeleti és megfigyelési tevékenységekre adnak lehetőséget. A System i navigátor segítségével végrehajtható funkciók részletes leírását a System i navigátor online súgójában találja.

## **A V6R1 újdonságai** |

- Ebben a kiadványban a System i navigátor új vagy bővített funkcióiról olvashat. |
- A V6R1 System i navigátor új vagy bővített funkcióinak listája az IBM System i navigátor: [Újdonságok](http://www.ibm.com/servers/eserver/iseries/navigator/new.html) weboldalán |
- található.

|

Lásd még a következő témaköröket: |

- v System i navigátor for Wireless: A V6R1 újdonságai |
- 1 · System i navigátor webes feladatok: A V6R1 újdonságai
- v Alkalmazás adminisztráció: A V6R1 újdonságai |

### **A változások megjelenítése** |

- A technikai változásokon keresztülment helyeket az Információs központ az alábbiak szerint jelöli: |
- 1 A > kép jelöli az új vagy megváltozott információk kezdetének helyét.
- A « kép jelöli az új vagy megváltozott információk végének helyét.
- A PDF fájlokban előfordulhatnak módosító vonalak (|) az új és megváltozott információk bal margóján. |
- A kiadás további újdonságairól és változásairól a Jegyzék a felhasználóknak című dokumentumból tájékozódhat. |

## **Ismerkedés a System i navigátor termékkel, PDF fájl**

Az információkat tartalmazó PDF fájlt megjelenítheti és kinyomtathatja.

A PDF változat megtekintéséhez vagy letöltéséhez válassza ki az Ismerkedés a System i navigátor termékkel (kb. 422 KB) hivatkozást.

### **PDF fájlok mentése**

A PDF fájl munkaállomáson történő mentése megjelenítés vagy nyomtatás céljából:

- 1. Kattintson a jobb egérgombbal a böngészőben a PDF hivatkozásra.
- 2. Válassza az előugró menü PDF helyi mentésére vonatkozó menüpontját.
- 3. Keresse meg azt a könyvtárat, ahová a PDF fájlt menteni szeretné.
- 4. Kattintson a **Mentés** gombra.

### **Az Adobe Reader letöltése**

A PDF fájlok megjelenítéséhez és nyomtatásához a rendszerre telepített Adobe Reader szükséges. Letöltheti egy

ingyenes példányát az Adobe [honlapjáról](http://www.adobe.com/products/acrobat/readstep.html) (www.adobe.com/products/acrobat/readstep.html) ...

#### **Kapcsolódó hivatkozás**

"A System i navigátor termékhez kapcsolódó [információk"](#page-23-0) oldalszám: 18

Az IBM Redbooks kiadványok, webhelyek, és egyéb információs központok témakörgyűjteményei tartalmaznak a System i navigátor termékhez kapcsolódó információkat. A PDF fájlokat le lehet tölteni megtekintésre, és ki is lehet nyomtatni.

## <span id="page-9-0"></span>**A System i navigátor funkciói kiadások szerint**

A System i navigátor funkciói attól függően állnak rendelkezésre, hogy milyen operációs rendszer változat fut azon a rendszeren, amelyhez kapcsolódott.

A következő táblázatban látható, hogy az i5/OS operációs rendszer egyes verziói esetén mely funkciók elérhetőek.

**Megjegyzés:** A táblázatban pipa ( ) jelzi, hogy a funkció támogatott ebben a kiadásban, a pipa és plusz ( ) pedig azt jelzi, hogy a funkció ki lett bővítve ebben a kiadásban.

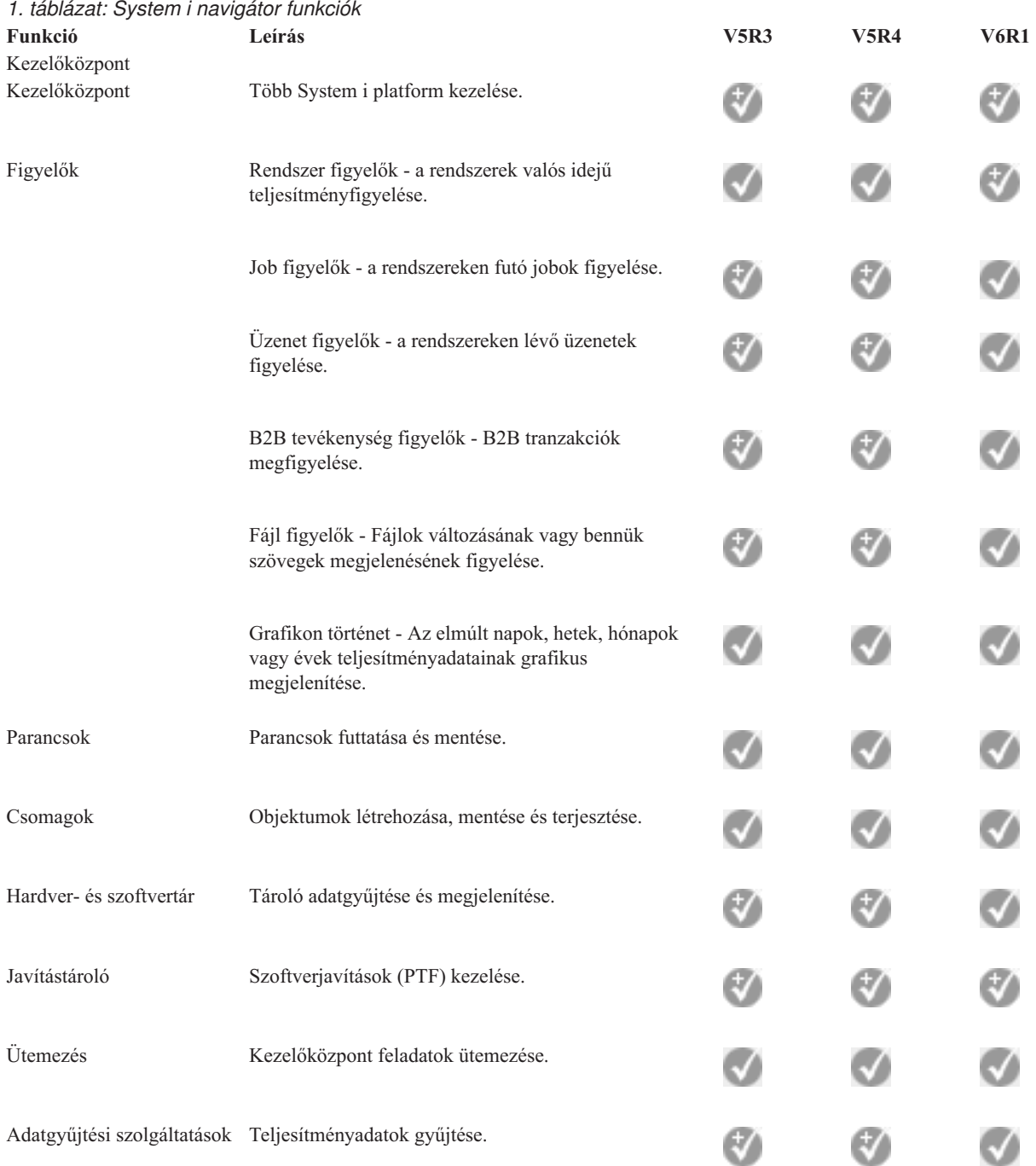

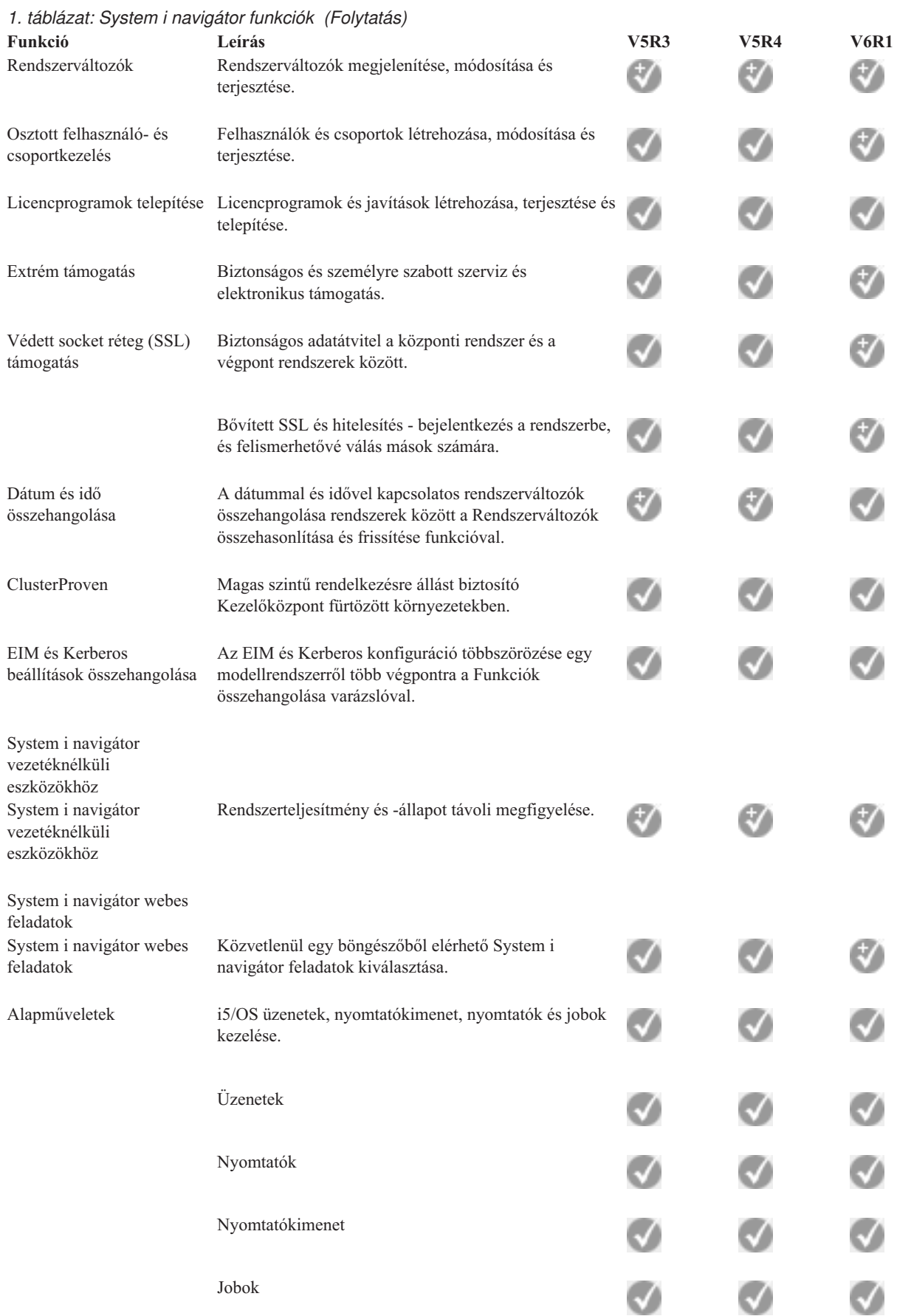

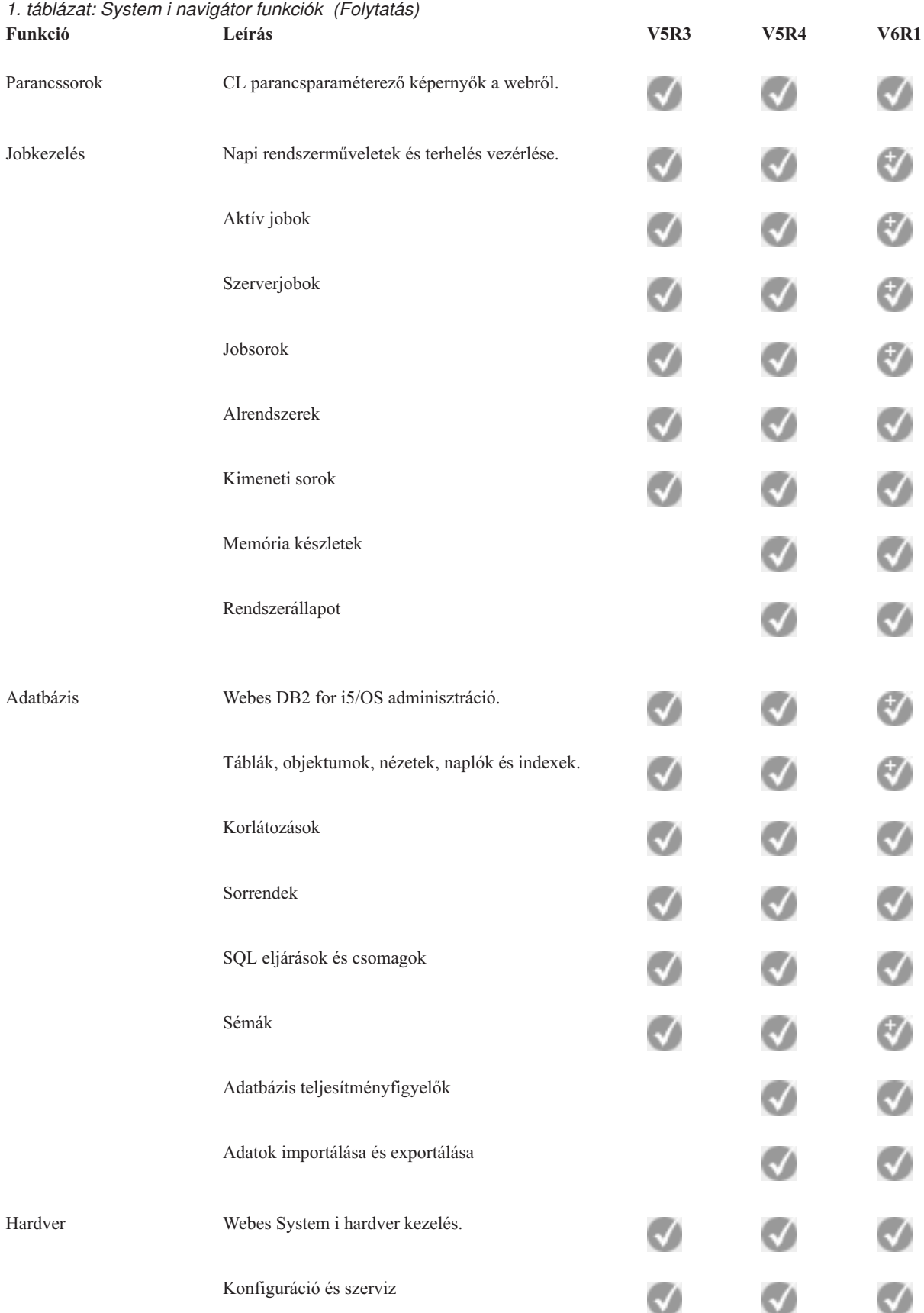

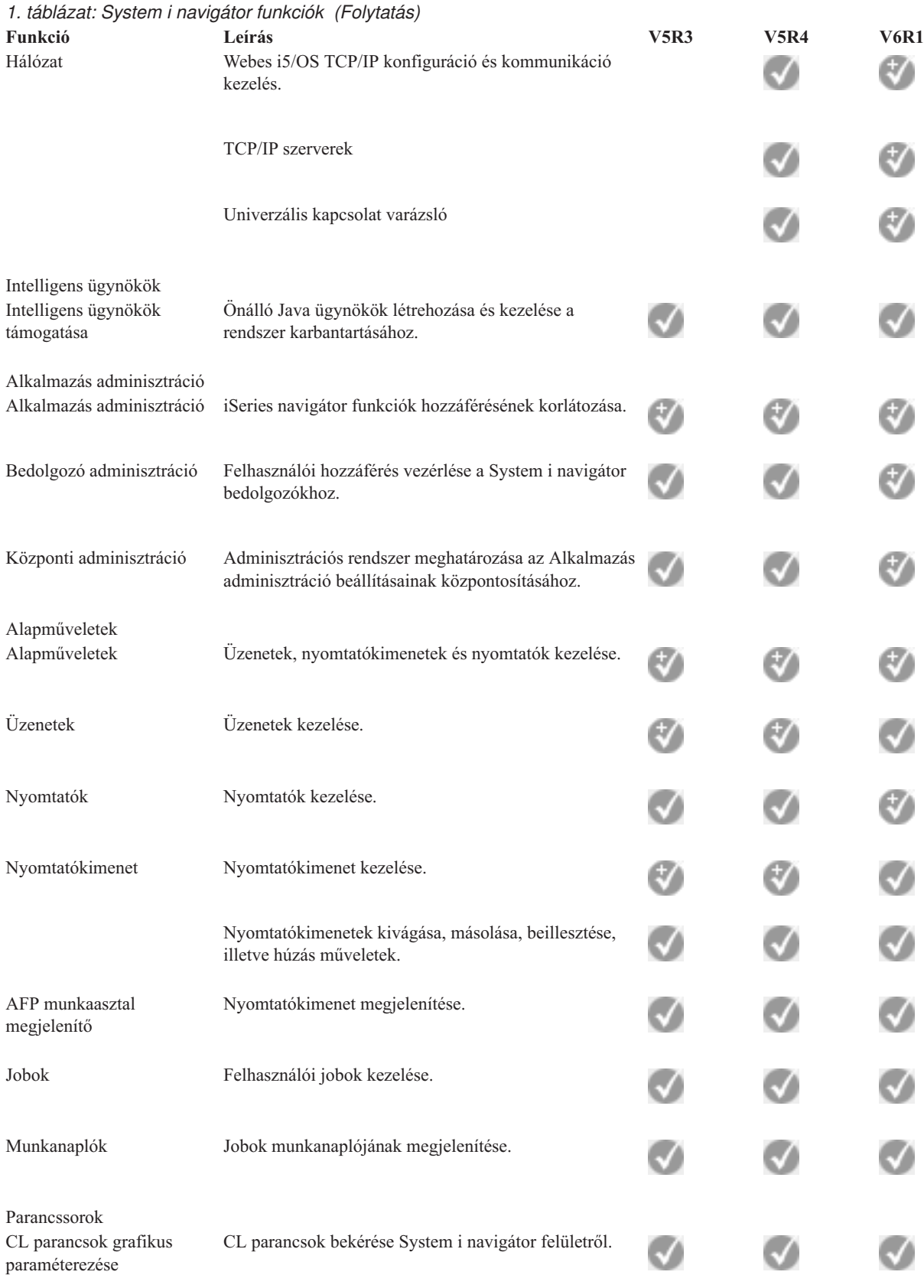

Jobkezelés

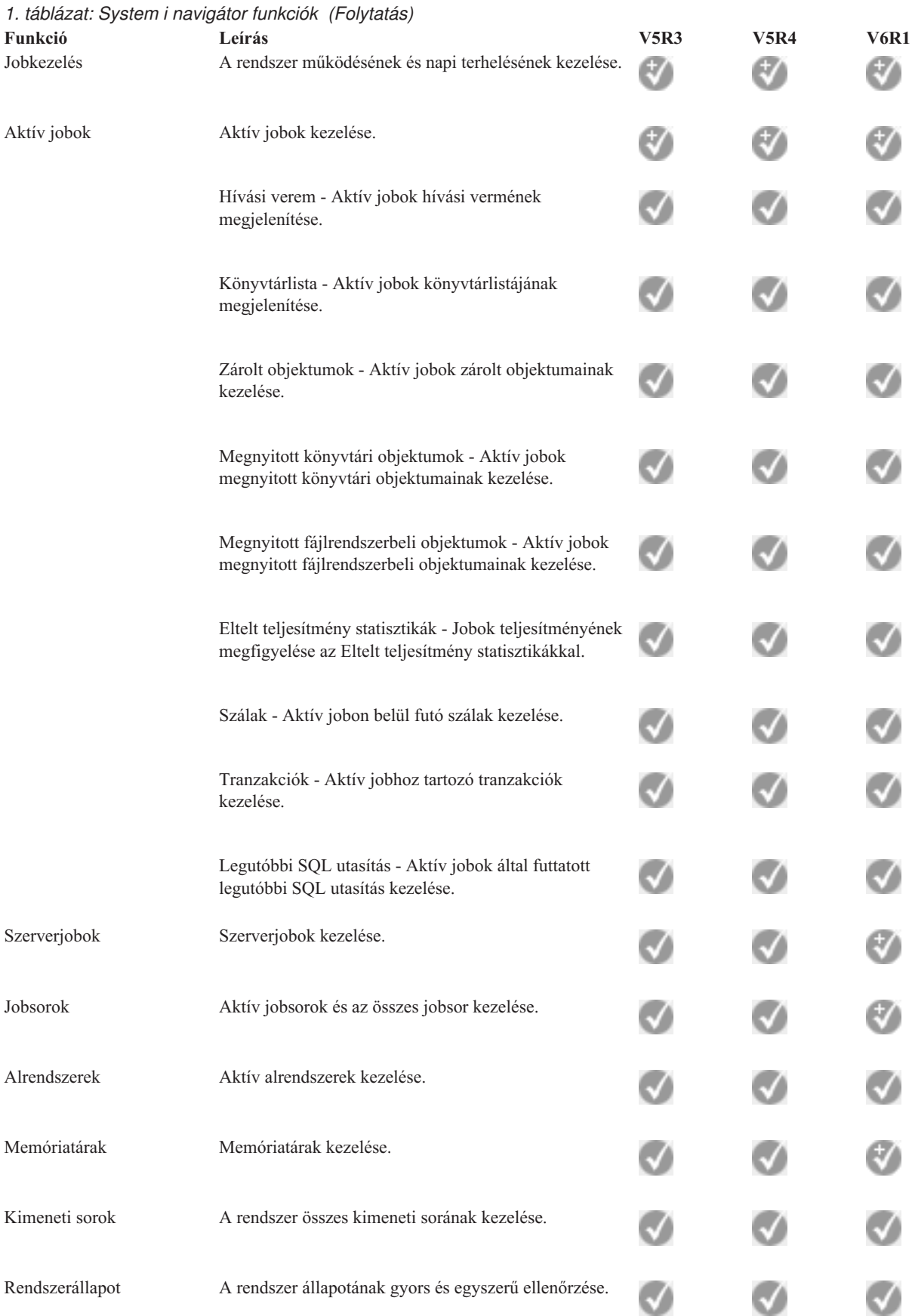

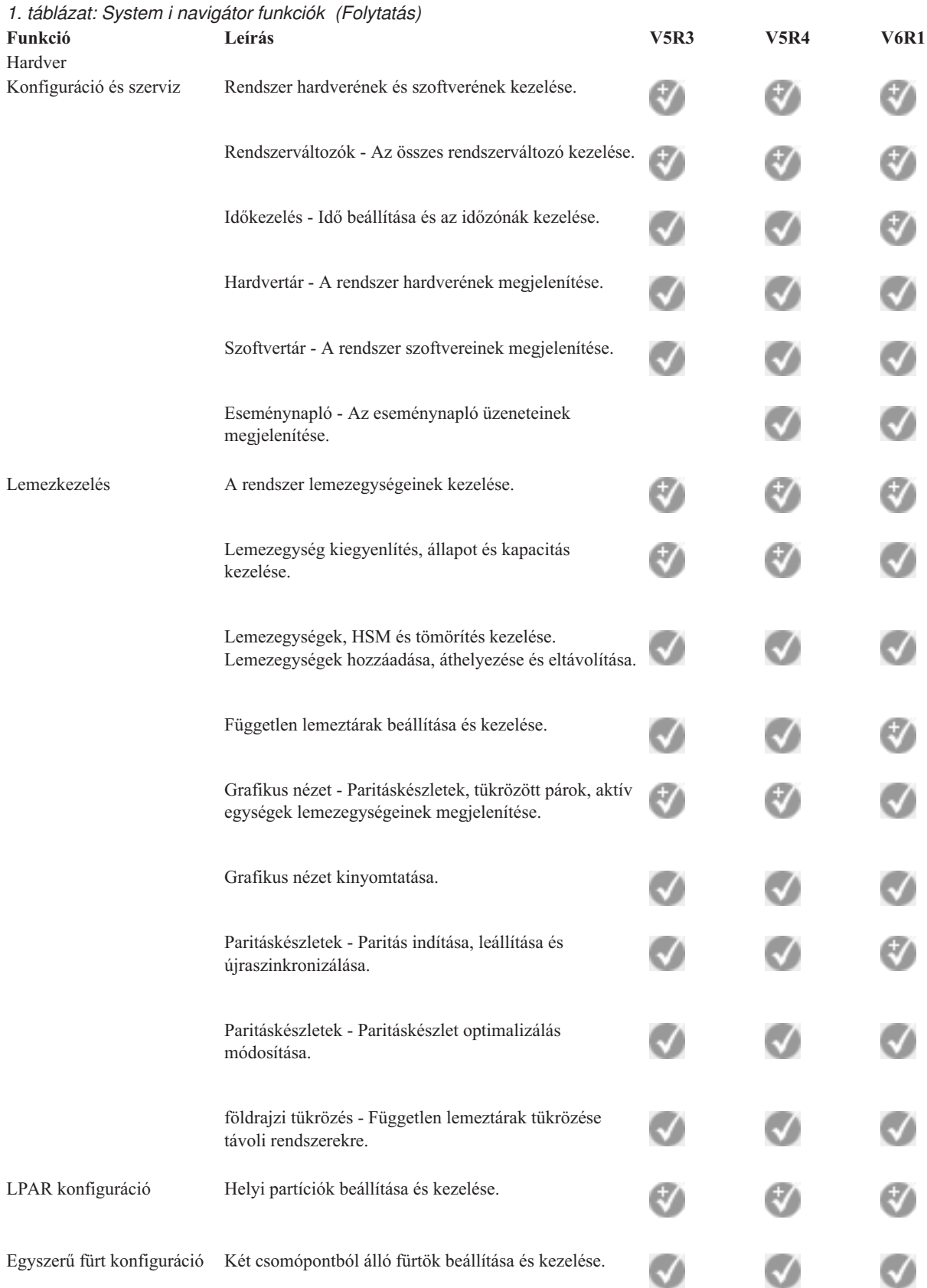

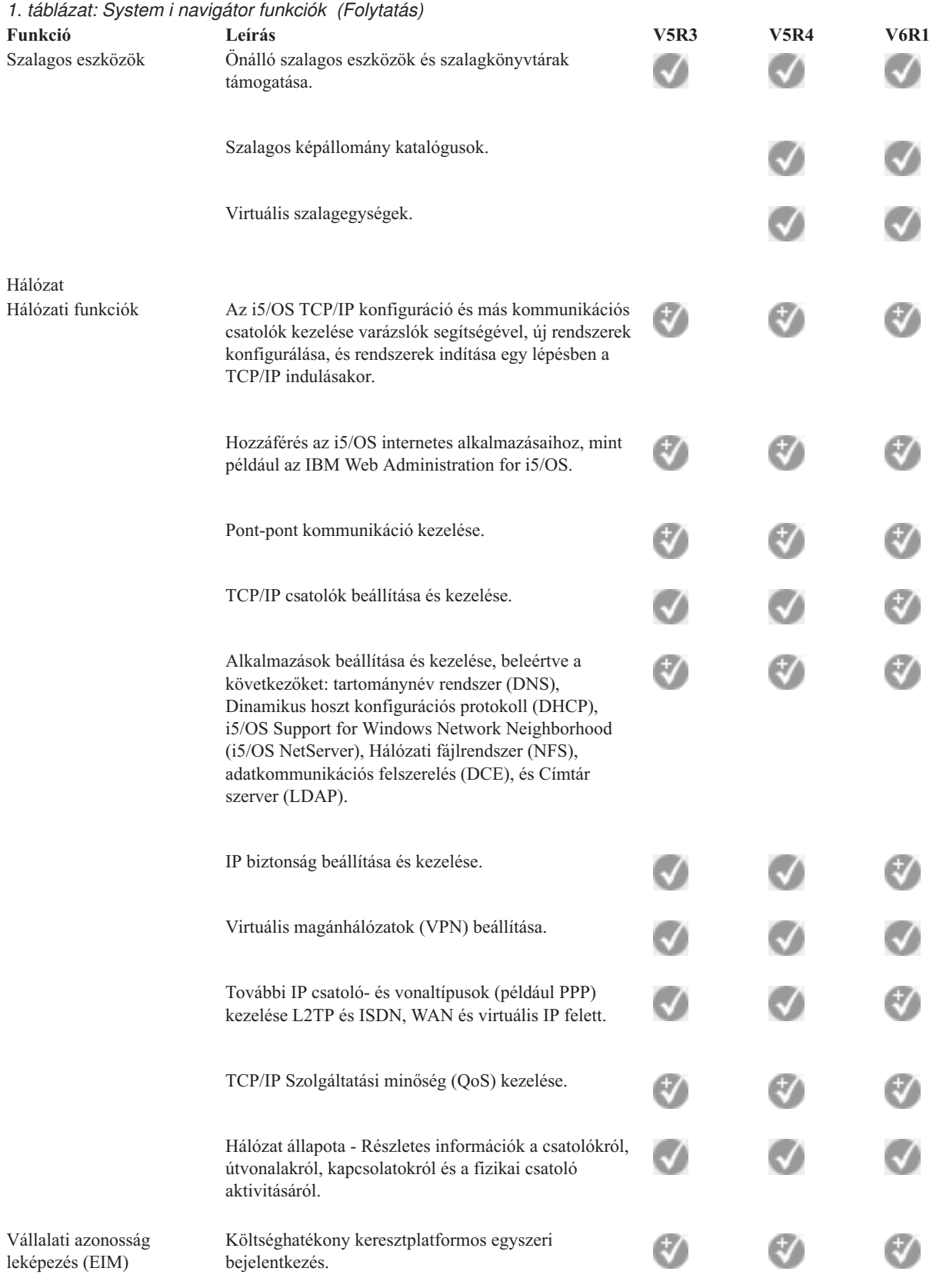

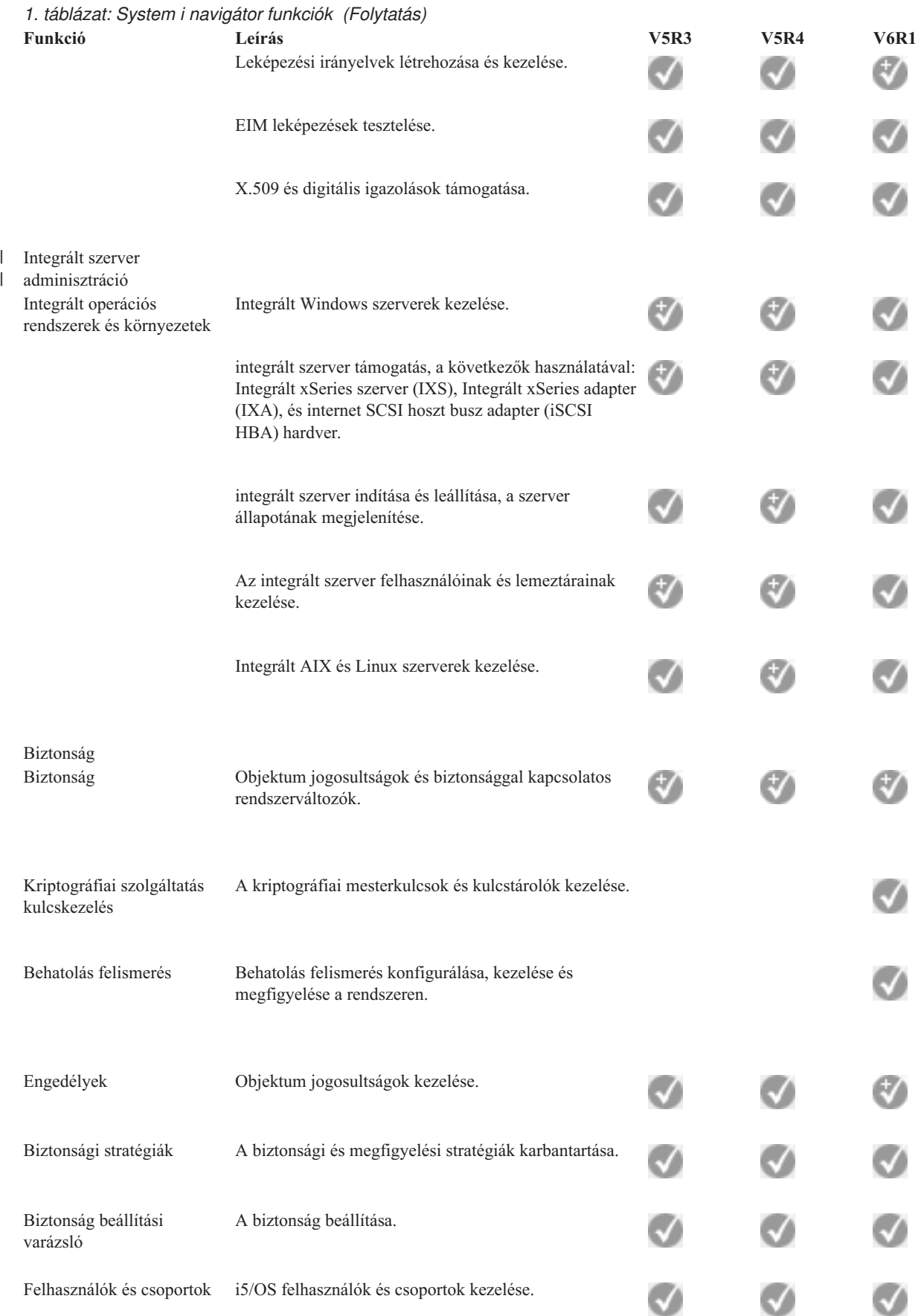

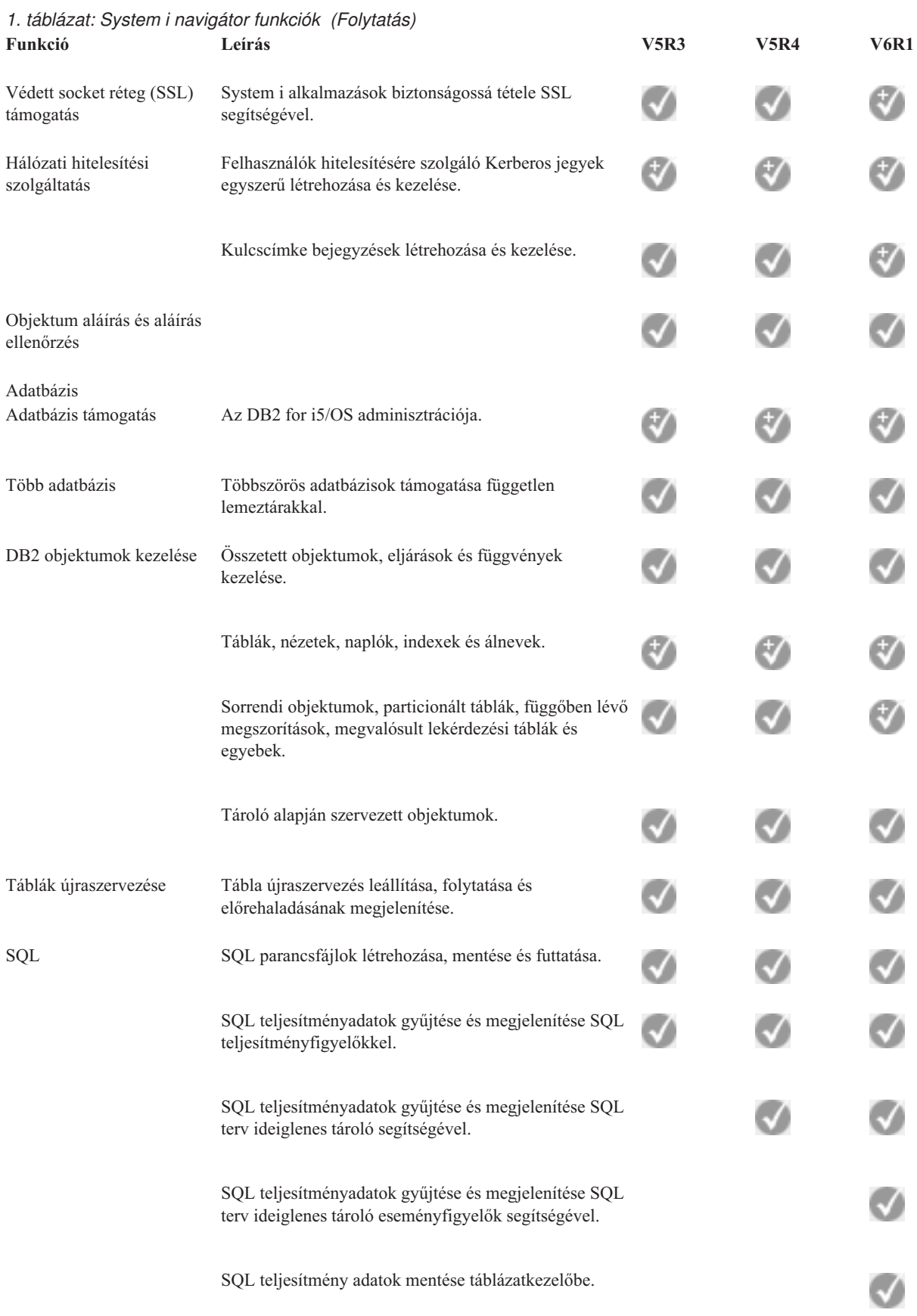

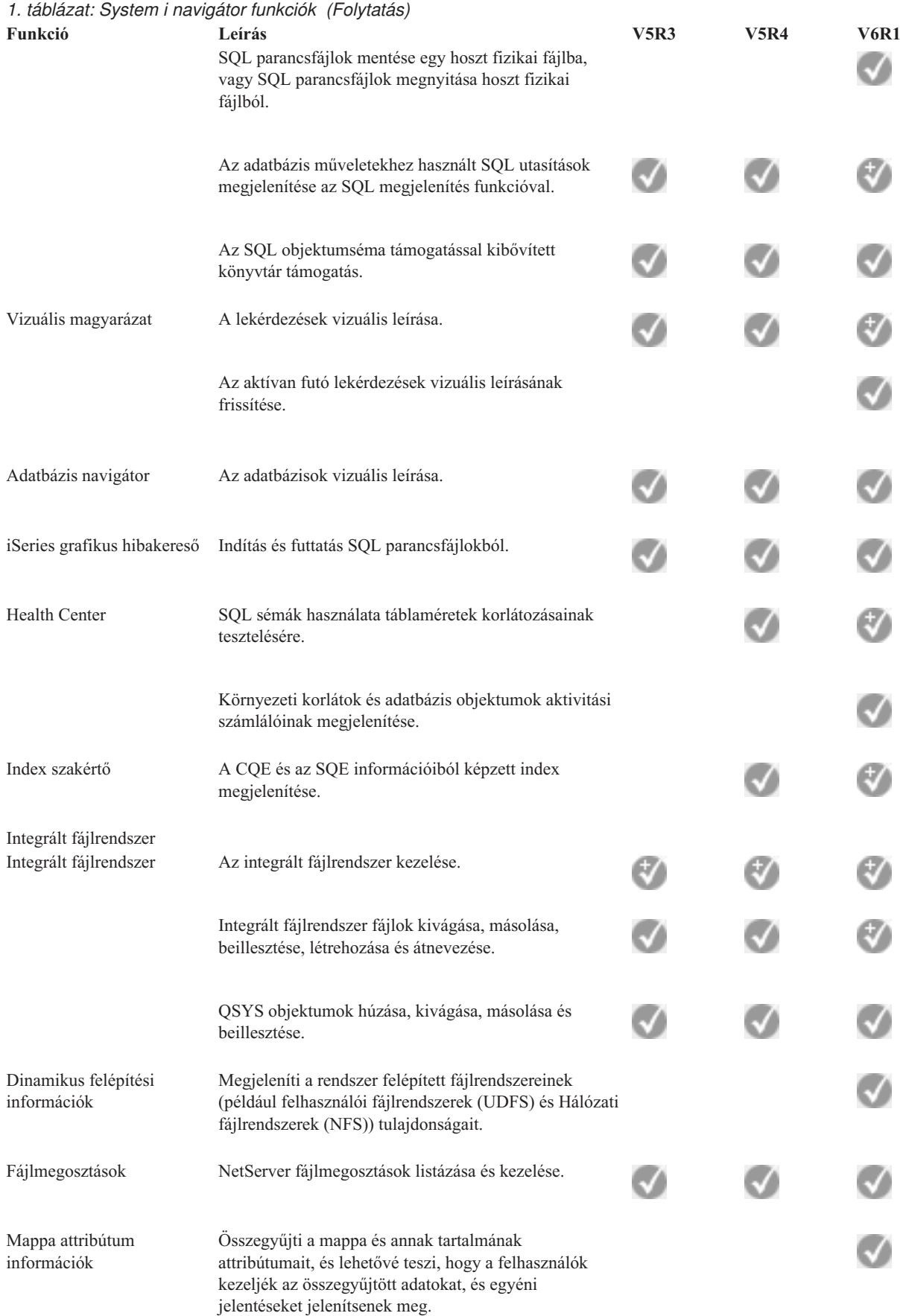

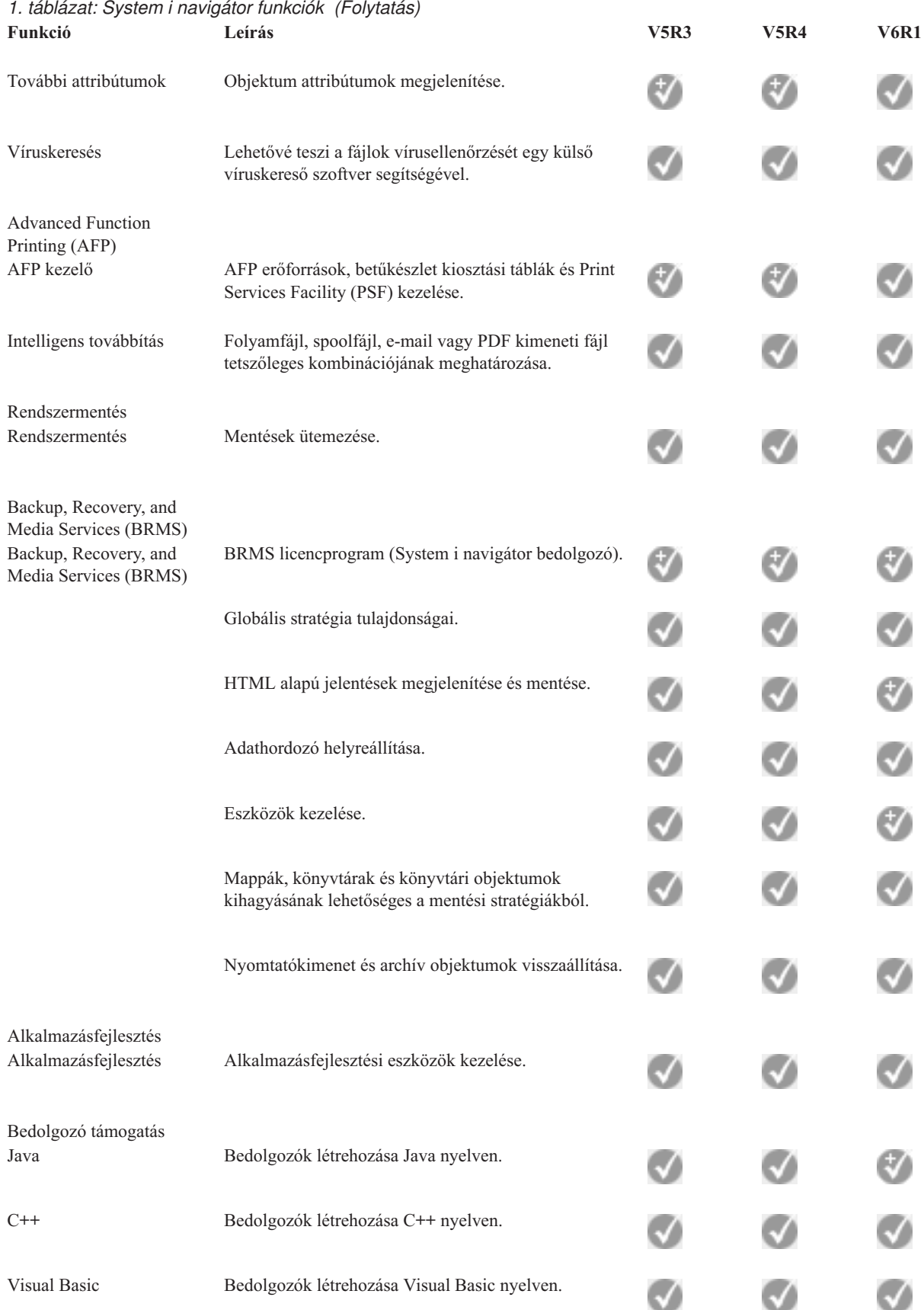

## <span id="page-20-0"></span>**A System i navigátor telepítésének követelményei**

A System i navigátor telepítése előtt a számítógépnek teljesíteni kell bizonyos hardver- és szoftverkövetelményeket.

A rendszeren, amelyről a System i navigátor terméket telepíti, már rendelkeznie kell egy System i Access for Windows |

környezettel. A System i Access for Windows telepítési követelményeit A System i Access for Windows telepítésének |

előfeltételei című leírás tartalmazza. |

A System i Access for Windows megléte azonban nem szükséges azon a rendszeren, amelyre a System i navigátor segítségével csatlakozik. Ezeknek a rendszereknek az egyetlen szoftverkövetelménye az i5/OS hoszt szerverek opciója (az i5/OS operációs rendszer telepítésének 12. opciója).

**Megjegyzés:** A System i navigátor nem támogatja az Itanium processzort. |

#### **Kapcsolódó feladatok**

"System i navigátor telepítése"

Az összes System i navigátor szolgáltatást a System i Access for Windows csomag tartalmazza. Ha egy PC teljesíti a hardver- és szoftverkövetelményeket, akkor a System i navigátor szolgáltatások telepítését a System i Access for Windows telepítésekor kell elvégezni.

## **System i navigátor telepítése**

Az összes System i navigátor szolgáltatást a System i Access for Windows csomag tartalmazza. Ha egy PC teljesíti a hardver- és szoftverkövetelményeket, akkor a System i navigátor szolgáltatások telepítését a System i Access for Windows telepítésekor kell elvégezni.

#### **Előfeltételek**

A rendszeren, amelyről a System i navigátor terméket telepíti, már rendelkeznie kell egy System i Access for Windows környezettel. A System i Access for Windows megléte azonban nem szükséges azon a rendszeren, amelyre a System i navigátor segítségével csatlakozik. Ezeknek a rendszereknek az egyetlen szoftverkövetelménye az i5/OS hoszt szerverek opciója (az i5/OS operációs rendszer telepítésének 12. opciója).

A System i navigátor telepítéséhez a System i Access for Windows telepítésére vonatkozó útmutatásokat kell követni. Az összes System i navigátor és System i Access for Windows szolgáltatás telepítéséhez válassza a **Teljes telepítés** lehetőséget.

Ha nem a **Teljes telepítés** lehetőséget választotta, akkor a System i navigátor szolgáltatások telepítéséhez tegye a következőket:

- 1. A System i Access for Windows telepítése közben válassza az **Egyéni** telepítési lehetőséget.
- 2. Az **Egyéni beállítás** ablakban a System i navigátor szolgáltatás kibontásával jelenítse meg az összes alszolgáltatást. A System i Access for Windows első telepítésekor csak néhány System i navigátor alszolgáltatás van előre kiválasztva. Az egyes szolgáltatások telepítési állapotát a szolgáltatás mellett lévő ikon jelzi.
- 3. Kattintson a System i navigátor mellett lévő ikonra és módosítsa az összes alszolgáltatás telepítési állapotát.
- 4. A telepíteni nem kívánt alszolgáltatás kijelölésének megszüntetéséhez kattintson az alszolgáltatás mellett lévő ikonra, és módosítsa a telepítési állapotot nem elérhetőre.

Ha a számítógépen már telepítve van a System i navigátor egyik előző kiadása, akkor annak frissítésekor alapértelmezésben ugyanazok a System i navigátor szolgáltatások lesznek telepítve, amelyek jelenleg is telepítve vannak. Szolgáltatások hozzáadásához vagy eltávolításához válassza az **Egyéni telepítés** lehetőséget, majd a telepítendő szolgáltatások kijelöléséhez kövesse a fenti lépéseket.

#### **Kapcsolódó fogalmak**

"A System i navigátor telepítésének követelményei"

A System i navigátor telepítése előtt a számítógépnek teljesíteni kell bizonyos hardver- és szoftverkövetelményeket.

<span id="page-21-0"></span>"A System i navigátor kezelése" A System i navigátor segítségével számos rendszeradminisztrációs feladat elvégezhető.

#### **Kapcsolódó feladatok**

"Rendszerkapcsolatok hozzáadása a System i navigátor termékhez"

A System i navigátor telepítése után kapcsolatokat kell hozzáadni a System i navigátor termékhez.

#### **Kapcsolódó tájékoztatás**

System i Access for Windows System i Access for Windows: Telepítés és beállítás A PC beállítása

## **Rendszerkapcsolatok hozzáadása a System i navigátor termékhez**

A System i navigátor telepítése után kapcsolatokat kell hozzáadni a System i navigátor termékhez.

A System i navigátor kapcsolatok felvételéhez tegye a következőket:

- 1. Kattintson duplán az **System i navigátor** ikonra a Windows Asztalon.
- 2. Kattintson az **Igen** gombra egy kapcsolat létrehozásához.
- 3. Kövesse a Kapcsolat hozzáadása varázsló útmutatásait.
- 4. Új rendszer kapcsolat hozzáadásához kattintson a System i navigátor főablakának **Fájl** → **Szerver kapcsolatok** → **Kapcsolat hozzáadása** menüpontjára.

Ha már rendelkezik egy futó System i navigátor termékkel, akkor a feladatok végrehajtásához a System i navigátor online súgójában talál útmutatást.

#### **Kapcsolódó feladatok**

"System i navigátor telepítése" [oldalszám:](#page-20-0) 15

Az összes System i navigátor szolgáltatást a System i Access for Windows csomag tartalmazza. Ha egy PC teljesíti a hardver- és szoftverkövetelményeket, akkor a System i navigátor szolgáltatások telepítését a System i Access for Windows telepítésekor kell elvégezni.

## **A System i navigátor kezelése**

A System i navigátor segítségével számos rendszeradminisztrációs feladat elvégezhető.

A System i navigátor telepítése után az online súgóban részletes útmutatások találhatók az összes olyan egyéni feladathoz, amely elvégezhető a System i navigátor segítségével. A System i navigátor főképernyőjén kattintson a **Súgó** → **Témakörök** menüpontra, majd a keresés mezőben adja meg a ″Mit tehetek meg ...?″ karaktersorozatot. Megjelennek a System i navigátor segítségével elvégezhető feladatok.

#### **System i navigátor fogalmak**

Csatlakozás hálózatokhoz A System i navigátor Hálózatok összetevőjével lehetőség nyílik a rendszer hálózati kommunikációjának konfigurálására és kezelésére. A varázslók segítségével beállíthatja a hálózati kommunikációhoz szükséges csatolókat, útvonalakat és rendszereket. A létrehozott kapcsolatok a Ping és az Útvonal nyomkövetés segédprogramokkal ellenőrizhetők is. Ezután többféle funkcióból is választhat a hálózat testreszabásához: az IP stratégiák segítségével felügyelhető és tehető biztonságossá a hálózati forgalom, lehetősége van a Szolgáltatási minőség (QoS) vagy virtuális magánhálózat (VPN) használatára, illetve a Távoli elérési szolgáltatások segítségével pont-pont kapcsolatokat is létrehozhat.

#### **System i navigátor fogalmak**

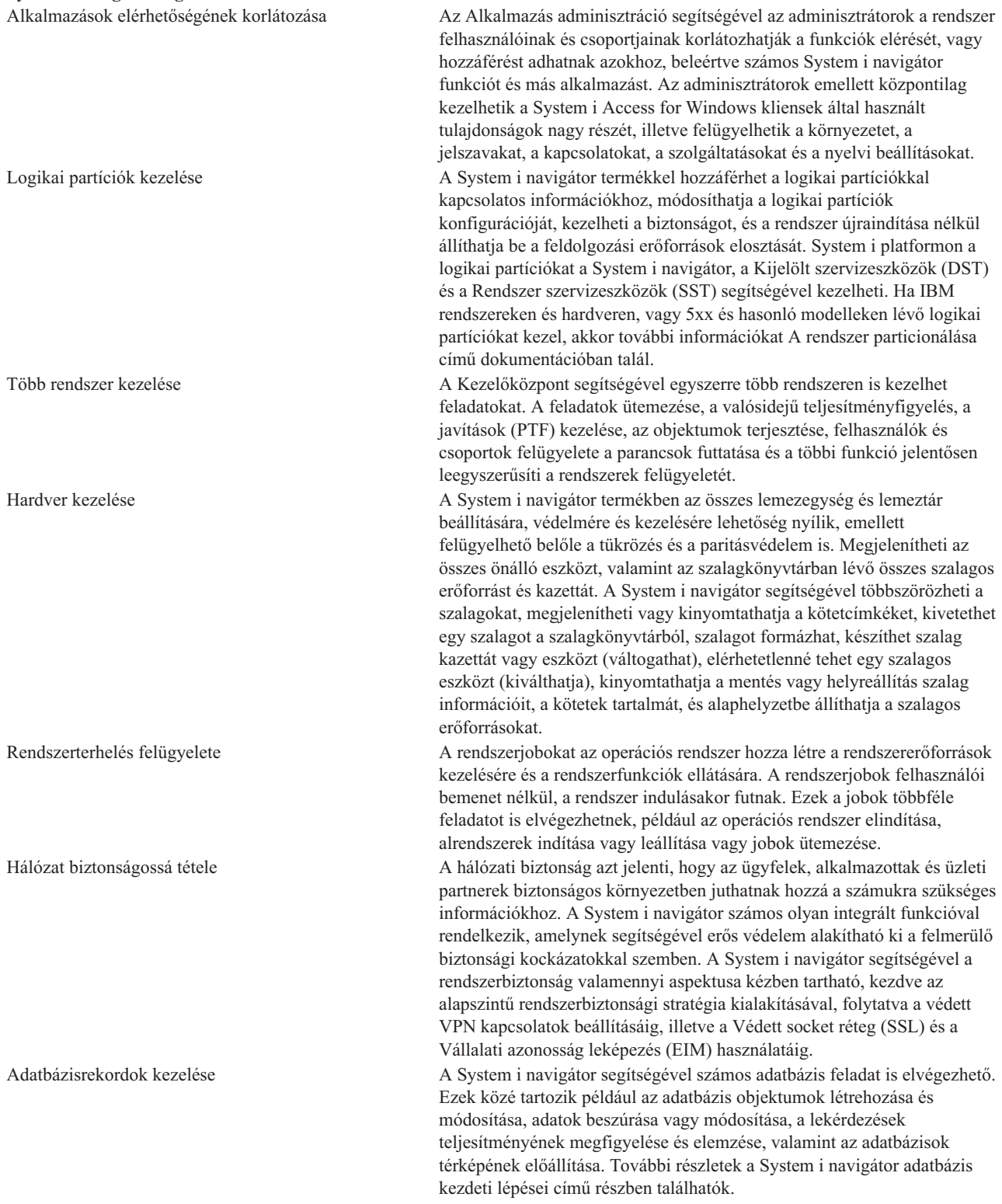

#### **Kapcsolódó feladatok**

"System i navigátor telepítése" [oldalszám:](#page-20-0) 15

Az összes System i navigátor szolgáltatást a System i Access for Windows csomag tartalmazza. Ha egy PC teljesíti a hardver- és szoftverkövetelményeket, akkor a System i navigátor szolgáltatások telepítését a System i Access for Windows telepítésekor kell elvégezni.

#### <span id="page-23-0"></span>**Kapcsolódó tájékoztatás**

Kezelőközpont Logikai partíciók kezelése System i Navigator, DST és SST segítségével  $\Box$  A rendszer particionálása Lemezkezelés Szalag Hálózati biztonság System i navigátor adatbázis funkciók használatának megkezdése Szolgáltatási minőség (QoS) Virtuális magánhálózatok (VPN) Távoli elérés szolgáltatások: PPP kapcsolatok Hálózatkezelés Rendszerjobok Jobkezelés Alkalmazás adminisztráció

## **A System i navigátor termékhez kapcsolódó információk**

Az IBM Redbooks kiadványok, webhelyek, és egyéb információs központok témakörgyűjteményei tartalmaznak a System i navigátor termékhez kapcsolódó információkat. A PDF fájlokat le lehet tölteni megtekintésre, és ki is lehet nyomtatni.

### **IBM Redbook kiadványok**

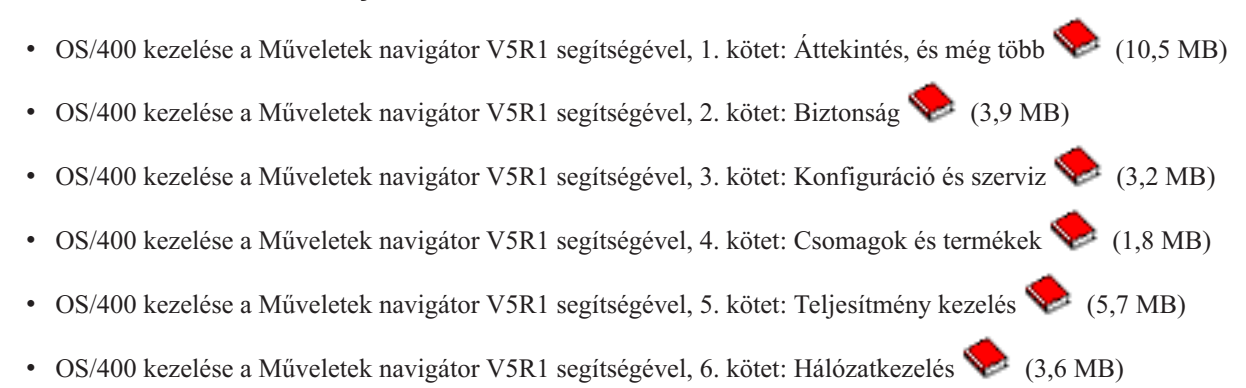

### **Webhelyek**

• System i [navigátor](http://www.ibm.com/servers/eserver/iseries/navigator/) honlapja $\rightarrow$ 

A System i navigátor honlapja funkcionális kiadások áttekintését, technikai konferenciák híreit, és egyéb témaköröket tartalmaz.

### **Egyéb információk**

- System i navigátor for Wireless
- System i navigátor webes feladatok
- v Alkalmazás adminisztráció
- Kezelőközpont
- Teljesítmény
- v Az i5/OS és a kapcsolódó szoftverek karbantartása és kezelése
- v System i navigátor bedolgozók fejlesztése

#### **Kapcsolódó hivatkozás**

["Ismerkedés](#page-8-0) a System i navigátor termékkel, PDF fájl" oldalszám: 3 Az információkat tartalmazó PDF fájlt megjelenítheti és kinyomtathatja.

# <span id="page-26-0"></span>**. Nyilatkozatok**

Ezek az információk az Egyesült Államokban forgalmazott termékekre és szolgáltatásokra vonatkoznak.

Az IBM lehet, hogy nem ajánlja az ebben a dokumentációban tárgyalt termékeket, szolgáltatásokat vagy kiegészítőket más országokban. Kérjen tanácsot a helyi IBM képviselettől az adott területen pillanatnyilag rendelkezésre álló termékekről és szolgáltatásokról. Bármely hivatkozás IBM termékre, programra vagy szolgáltatásra nem szándékozik azt állítani vagy sugallni, hogy csak az az IBM termék, program vagy szolgáltatás alkalmazható. Bármely funkcionálisan azonos termék, program vagy szolgáltatás, amely nem sérti az IBM érvényes szellemi tulajdonával kapcsolatos jogokat, használható helyette. Bármely nem IBM termék, program vagy szolgáltatás működésének kiértékelése és ellenőrzése azonban a felhasználó felelőssége.

Az IBM-nek lehetnek szabadalmai, vagy szabadalmi intézés alatt álló alkalmazásai, amelyek fedik az ebben a dokumentumban leírt témákat. Ennek a dokumentumnak az átadása azonban nem jelenti ezen szabadalmak licencjogának átadását is. Licencjog iránti kéréseit írásban az alábbi címre küldje:

IBM Director of Licensing IBM Corporation North Castle Drive Armonk, NY 10504-1785 U.S.A.

Ha duplabyte-os (DBCS) információkkal kapcsolatban van szüksége licencre, akkor lépjen kapcsolatba saját országában az IBM szellemi tulajdon osztályával, vagy írjon a következő címre:

IBM World Trade Asia Corporation Licensing 2-31 Roppongi 3-chome, Minato-ku Tokyo 106-0032, Japan

**A következő bekezdés nem vonatkozik az Egyesült Királyságra, valamint azokra az országokra, amelyeknek jogi szabályozása ellentétes a bekezdés tartalmával:** AZ INTERNATIONAL BUSINESS MACHINES CORPORATION JELEN KIADVÁNYT "ÖNMAGÁBAN", BÁRMIFÉLE KIFEJEZETT VAGY VÉLELMEZETT GARANCIA NÉLKÜL ADJA KÖZRE, IDEÉRTVE, DE NEM KIZÁRÓLAG A JOGSÉRTÉS KIZÁRÁSÁRA, A KERESKEDELMI ÉRTÉKESÍTHETŐSÉGRE ÉS BIZONYOS CÉLRA VALÓ ALKALMASSÁGRA VONATKOZÓ VÉLELMEZETT GARANCIÁT. Bizonyos államok nem engedélyezik egyes tranzakciók kifejezett vagy vélelmezett garanciáinak kizárását, így elképzelhető, hogy az előző bekezdés Önre nem vonatkozik.

Jelen dokumentum tartalmazhat technikai, illetve szerkesztési hibákat. Az itt található információk bizonyos időnként módosításra kerülnek; a módosításokat a kiadvány új kiadásai tartalmazzák. Az IBM mindennemű értesítés nélkül fejlesztheti és/vagy módosíthatja a kiadványban tárgyalt termékeket és/vagy programokat.

A könyvben a nem IBM webhelyekre történő hivatkozások csupán kényelmi célokat szolgálnak, és semmilyen módon sem kívánják azt a látszatot kelteni, hogy az IBM jóváhagyná ezeket a webhelyeket. Az ilyen webhelyeken található anyagok nem képezik az adott IBM termék dokumentációjának részét, így ezek használata csak saját felelősségre történhet.

Az IBM legjobb belátása szerint bármilyen formában felhasználhatja és továbbadhatja a felhasználóktól származó információkat anélkül, hogy a felhasználó felé ebből bármilyen kötelezettsége származna.

A programlicenc azon birtokosainak, akik információkat kívánnak szerezni a programról (i) a függetlenül létrehozott programok vagy más programok (beleértve ezt a programot is) közti információcseréhez, illetve (ii) a kicserélt információk kölcsönös használatához, fel kell venniük a kapcsolatot az alábbi címmel:

#### IBM Corporation

<span id="page-27-0"></span>Software Interoperability Coordinator, Department YBWA 3605 Highway 52 N Rochester, MN 55901 U.S.A.

Az ilyen információk bizonyos feltételek és kikötések mellett állnak rendelkezésre, ideértve azokat az eseteket is, amikor ez díjfizetéssel jár.

A dokumentumban tárgyalt licencprogramokat és a hozzájuk tartozó licenc anyagokat az IBM az IBM Vásárlói megállapodás, az IBM Nemzetközi programlicenc szerződés, az IBM Gépi kódra vonatkozó licencszerződés vagy a felek azonos tartalmú megállapodása alapján biztosítja.

A dokumentumban található teljesítményadatok ellenőrzött környezetben kerültek meghatározásra. Ennek következtében a más működési körülmények között kapott adatok jelentősen különbözhetnek a dokumentumban megadottaktól. Egyes mérések fejlesztői szintű rendszereken kerültek végrehajtásra, így nincs garancia arra, hogy ezek a mérések azonosak az általánosan hozzáférhető rendszerek esetében is. Továbbá bizonyos mérések következtetés útján kerültek becslésre. A tényleges értékek eltérhetnek. A dokumentum felhasználóinak ellenőrizni kell az adatok alkalmazhatóságát az adott környezetben.

A nem IBM termékekre vonatkozó információkat az IBM a termékek szállítóitól, az általuk közzétett bejelentésekből, illetve egyéb nyilvánosan elérhető forrásokból szerezte be. Az IBM nem vizsgálta ezeket a termékeket, és nem tudja megerősíteni a nem IBM termékekre vonatkozó teljesítményadatok pontosságát, a kompatibilitást és egyéb követelményeket. A nem IBM termékekkel kapcsolatos kérdéseivel forduljon az adott termék szállítóihoz.

Az IBM jövőbeli elképzeléseivel és szándékaival kapcsolatos összes állítás előzetes értesítés nélkül megváltozhat vagy visszavonásra kerülhet, ezek csupán célokat képviselnek.

Az információk között példaként napi üzleti tevékenységekhez kapcsolódó jelentések és adatok lehetnek. A valóságot a lehető legjobban megközelítő illusztráláshoz a példákban egyének, vállalatok, márkák és termékek nevei szerepelnek. Minden ilyen név a képzelet szüleménye, és valódi üzleti vállalkozások neveivel és címeivel való bármilyen hasonlóságuk teljes egészében a véletlen műve.

#### SZERZŐI JOGI LICENC:

A kiadvány forrásnyelvi alkalmazásokat tartalmaz, amelyek a programozási technikák bemutatására szolgálnak a különböző működési környezetekben. A példaprogramokat tetszőleges formában, az IBM-nek való díjfizetés nélkül másolhatja, módosíthatja és terjesztheti fejlesztési, használati, marketing célból, illetve olyan alkalmazási programok terjesztése céljából, amelyek megfelelnek azon operációs rendszer alkalmazásprogram illesztőjének, ahol a példaprogramot írta. Ezek a példák nem kerültek minden körülmények között tesztelésre. Az IBM így nem tudja garantálni a megbízhatóságukat, szervizelhetőségüket, de még a programok funkcióit sem.

Jelen példaprogramok minden másolatának, leszármazottjának vagy kódrészletének tartalmaznia kell a következő szerzői jogi megjegyzést:

© (cégnév) (évszám). A kód bizonyos részei az IBM Corp. példaprogramjaiból származnak. © Szerői jog: IBM Corp. (évszám vagy évszámok) Minden jog fenntartva.

Ha az információkat elektronikus formában tekinti meg, akkor elképzelhető, hogy a fotók és színes ábrák nem jelennek meg.

## **Védjegyek**

A következő kifejezések az International Business Machines Corporation védjegyei az Egyesült Államokban és/vagy más országokban:

<span id="page-28-0"></span>Advanced Function Printing AFP AIX DB2 i5/OS IBM iSeries **NetServer** OS/400 Print Services Facility Redbooks System i xSeries

Az Adobe, az Adobe logó, a PostScript és a PostScript logó az Adobe Systems Incorporated védjegyei vagy bejegyzett védjegyi az Egyesült Államokban és/vagy más országokban.

Az Intel, Intel logó, Intel Inside, Intel Inside logó, Intel Centrino, Intel Centrino logó, Celeron, Intel Xeon, Intel SpeedStep, Itanium, és Pentium az Intel Corporation vagy leányvállalatainak védjegyei vagy bejegyzett védjegyei az Egyesült Államokban és/vagy más országokban.

A Microsoft, a Windows, a Windows NT és a Windows logo a Microsoft Corporation védjegye az Egyesült Államokban és/vagy más országokban.

A Java, valamint minden Java alapú kifejezés a Sun Microsystems, Inc. védjegye az Egyesült Államokban és/vagy más országokban.

A Linux Linus Torvalds bejegyzett védjegye az Egyesült Államokban és/vagy más országokban.

Más vállalatok, termékek vagy szolgáltatások nevei mások védjegyei vagy szolgáltatás védjegyei lehetnek.

### **Feltételek és kikötések**

A kiadványok használata az alábbi feltételek és kikötések alapján lehetséges.

**Személyes használat:** A kiadványok másolhatók személyes, nem kereskedelmi célú felhasználásra, feltéve, hogy valamennyi tulajdonosi feljegyzés megmarad. Az IBM kifejezett engedélye nélkül nem szabad a kiadványokat vagy azok részeit terjeszteni, megjeleníteni, illetve belőlük származó munkát készíteni.

**Kereskedelmi használat:** A kiadványok másolhatók, terjeszthetők és megjeleníthetők, de kizárólag a vállalaton belül, és csak az összes tulajdonosi feljegyzés megtartásával. Az IBM kifejezett hozzájárulása nélkül nem készíthetők olyan munkák, amelyek a kiadványokból származnak, továbbá nem másolhatók, nem terjeszthetők és nem jeleníthetők meg, még részben sem, a vállalaton kívül.

A jelen engedélyben foglalt, kifejezetten megadott hozzájáruláson túlmenően a kiadványokra, illetve a bennük található információkra, adatokra, szoftverekre vagy egyéb szellemi tulajdonra semmilyen más kifejezett vagy vélelmezett engedély nem vonatkozik.

Az IBM fenntartja magának a jogot, hogy jelen engedélyeket saját belátása szerint bármikor visszavonja, ha úgy ítéli meg, hogy a kiadványokat az IBM érdekeit sértő módon használják fel, vagy a fenti útmutatásokat nem megfelelően követik.

Jelen információk kizárólag valamennyi vonatkozó törvény és előírás betartásával tölthetők le, exportálhatók és reexportálhatók, beleértve az Egyesült Államok exportra vonatkozó törvényeit és előírásait is.

AZ IBM A KIADVÁNYOK TARTALMÁRA VONATKOZÓAN SEMMIFÉLE GARANCIÁT NEM NYÚJT. A KIADVÁNYOK ″ÖNMAGUKBAN″, BÁRMIFÉLE KIFEJEZETT VAGY VÉLELMEZETT GARANCIA VÁLLALÁSA NÉLKÜL KERÜLNEK KÖZREADÁSRA, IDEÉRTVE, DE NEM KIZÁRÓLAG A KERESKEDELMI ÉRTÉKESÍTHETŐSÉGRE, A SZABÁLYOSSÁGRA ÉS AZ ADOTT CÉLRA VALÓ ALKALMASSÁGRA VONATKOZÓ VÉLELMEZETT GARANCIÁKAT IS.

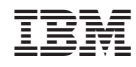

Nyomtatva Dániában